# **VORTEK™ Software Installation**

Document Part #: 040-0205-01

#### **The 3-Disk Game Install Disk set contains all eight VORTEK game titles. Your game dongle(s) will determine which games are available for play.**

**Important:** The new VORTEK software **no longer supports Parallel Game Dongles**. If your system uses a Parallel Dongle, you will need to contact GLOBAL VR<sup>®</sup> (see contact info on page 3) to exchange it for a USB Dongle or the games on the parallel dongle will not be available.

This document describes how to install or re-install VORTEK software using System Recovery Disk Version 3.0 (PN: 050-0162-01) and Game Install Disks Version 1.0 (PN: 050-0161-01).

#### **Games Included:**

• **Sky Bandits** • **Desert Gunner** • **Incoming** • **Operation Blockade** • **Invasion Earth**  • **Beach Head 2003: Desert War** • **Beach Head 2002** • **Beach Head 2000**

**Important:** Please discard all of your old VORTEK CDs. The old disks are not compatible with the new System Recovery Disk or Game Install Disks.

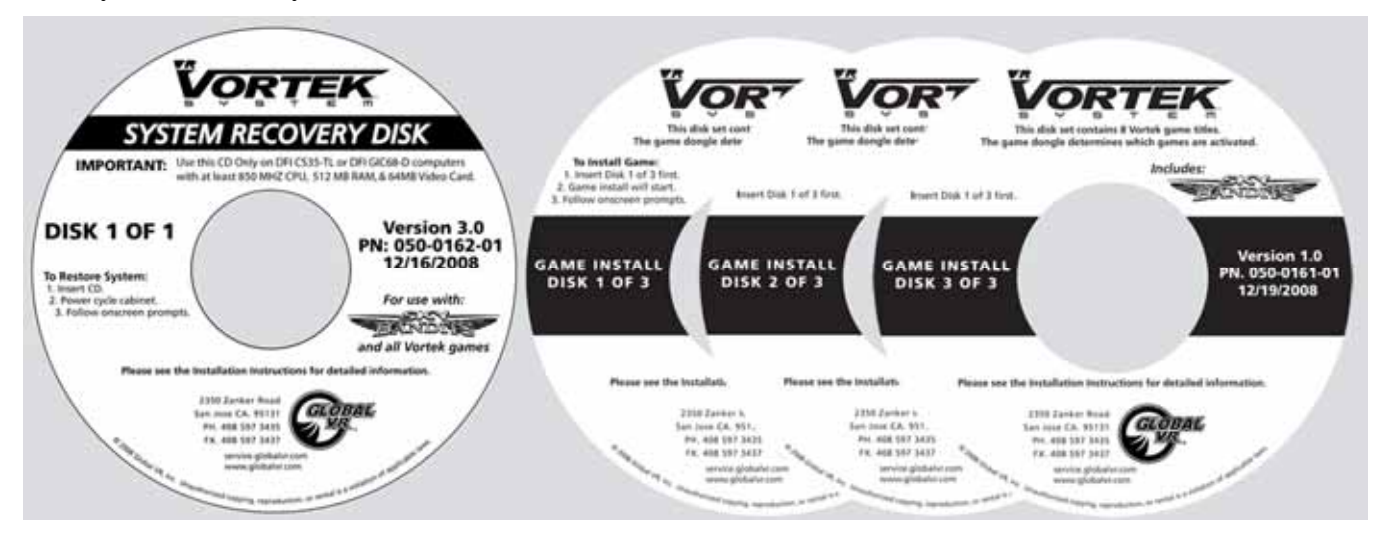

## **Minimum System Requirements:**  The new VORTEK software can be installed **only** on VORTEK Systems with at least: • DFI GIC68-D or CS35-TL Computer • 850 MHZ CPU

- 512 MB RAM
- 64MB Video Card
- Multi-Game Platform Software

If your system is already running any of the following titles, it meets these requirements: *Desert Gunner*, *Operation Blockade*, *Incoming*, or *Invasion Earth*.

Other systems require installation of the Hardware Upgrade Kit, Part #: VHK-8000-01, and may need a computer upgrade. For more information contact

Page 1 of 3  $1/6/2009$ 

**Note:** VORTEK will list a MAXIMUM of six game titles in the Game Menu. Newer games are enabled by default. You can change which titles are available from the Operator Menu, as described on page 3 of this document.

This procedure requires installing the operating system with the **System Recovery Disk**, and then installing all games with the set of three **Game Install Disks**. The full installation should take about 35 minutes.

## **Run the System Recovery Disk**

When you run the System Recovery Disk, you will erase all game settings and statistics. Open the Operator Menu and write down anything that you want to remember.

- 1. Insert the **SYSTEM RECOVERY DISK (PN: 050-0162-01)** in the CD-ROM drive and power the cabinet OFF.
- 2. If you are adding new games, connect the USB Game Dongle to a USB port in the System Computer, or an open port on the USB hub. If your hub is full, remove one dongle and connect a second hub to that port to accommodate the additional dongle(s).
- 3. Power the cabinet ON. When the computer reboots, the CD should run automatically (wait about 30 seconds). You will see messages onscreen as files are copied to the hard drive.
- 4. After about 13 minutes, you will be prompted to remove the CD and reboot. Remove the CD and power cycle the cabinet. (DO NOT put the Game Install Disk in the drive yet.) After the reboot, the software will finalize the installation and then the system will automatically reboot again.
- 5. After about 4 minutes you will be prompted to insert Game Disk Number 1. Proceed to Run the Game Install Disks.

## **Run the Game Install Disks**

**Important: DO NOT USE any of your OLD VORTEK Game CDs.** All games are included on the new 3-Disk GAME INSTALL DISK set. Please discard all of your old VORTEK Game CDs; they are not compatible with the new software.

- 1. Insert **GAME INSTALL DISK 1 OF 3** in the CD-ROM drive. Close the drive, and the game install will begin automatically (wait about 30 seconds). The system will display a series of processing screens.
- 2. After about 6—7 minutes, you will be prompted to insert **GAME INSTALL DISK 2 of 3**. The disk will run automatically when it is inserted.
- 3. After about 6—7 minutes, you will be prompted to insert **GAME INSTALL DISK 3 of 3**. The disk will run automatically when it is inserted.
- 4. After about 2 minutes, the computer will automatically reboot. When it reboots, it will run the Windows Chkdsk program. The screen will display "Checking file systems on C:" followed by additional text.
- 5. The game will start after about 3 minutes more.
- 6. Once the Attract Movie starts, remove GAME INSTALL DISK 3. Keep the CDs in a safe place in case you need them in the future.
- 7. Play a game to verify proper operation.

### **Change Available Game Titles (as Needed)**

If you wish to change which game titles are available on the system, perform the steps below. VORTEK will list **up to six titles** in the Game Menu for players to select. The game titles that are available depends on the game dongle(s) installed. A single dongle may unlock one or multiple titles.

- **Note:** If your Game Dongle(s) authorizes more than six titles, then by default the six newest games will be enabled.
- 1. Press the Operator button to enter the Operator Menu.
- 2. Go to **Game Selection** in the Operator Menu.
- 3. To disable a title, select the title and then press the trigger to place an **X** next to that title on the screen. The title will no longer be available for play or show up in Attract Mode, but will remain installed on the cabinet.
- 4. Repeat step 2 for each title that you wish to disable.
- 5. To restore a disabled title, press the trigger to remove the **X**.

#### **The following Games are Included in the Game Install Disk Set:**

- **Sky Bandits**
- **Desert Gunner**
- **Incoming**
- **Operation Blockade**
- **Invasion Earth**
- **Beach Head 2003: Desert War**
- **Beach Head 2002**
- **Beach Head 2000**

**To purchase any of these game titles, contact GLOBAL VR to order the Game Dongle.** 

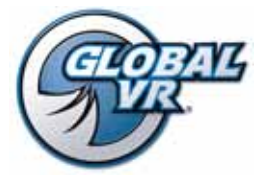

www.globalvr.com http://service.globalvr.com techsupport@globalvr.com Phone: 408.597.3435 Fax: 408.597.3437